## **Optimization Guide**

# intel.

**High Performance Computing** Intel® Xeon® Scalable Processor

## **HPC Cluster Tuning on** 3rd Generation Intel® Xeon® Scalable Processors

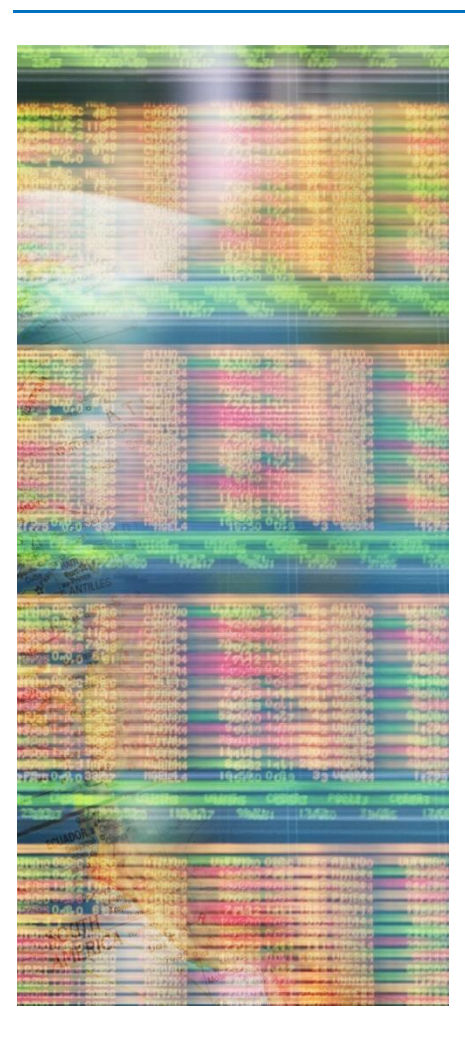

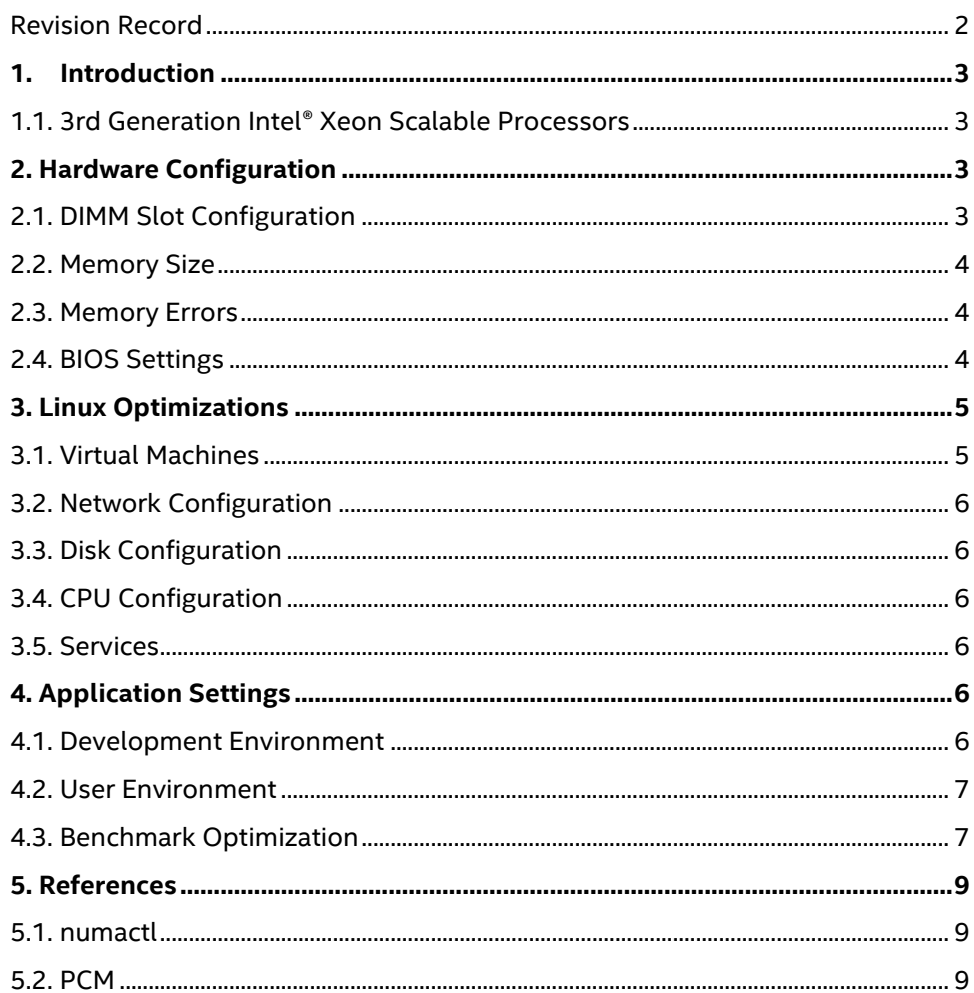

## Revision Record

<span id="page-1-0"></span>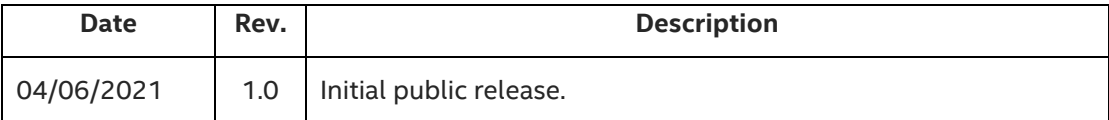

## <span id="page-2-0"></span>1. Introduction

Optimizing performance of servers used for the high-performance computing (HPC) applications may require different configuration options than for servers used with other enterprise applications. For HPC clusters, the goal is to reduce workload runtimes for applications using MPI libraries and high-performance fabrics This guide will cover many system and software configuration options that have been demonstrated to improve application performance in internal controlled tests.

All configuration settings are intended for multi-node HPC clusters running 2-socket 3<sup>rd</sup> Generation Intel® Xeon processor-based servers. No other hardware has been evaluated for this guide.

The objective of this guide is to provide an environment optimized for typical multi-user production clusters. Configuration settings should be beneficial to a broad list of multi-node applications using MPI libraries. However, HPC applications may be affected differently by settings using in this guide; therefor performance improvement for any single application cannot be guaranteed.

## <span id="page-2-1"></span>1.1. 3rd Generation Intel<sup>®</sup> Xeon Scalable Processors

3rd Generation Intel® Xeon® Scalable processors (former codename "Ice Lake") deliver industry-leading, workload-optimized platforms with built-in AI acceleration, providing a seamless performance foundation to help speed data's transformative impact, from the multi-cloud to the intelligent edge and back. Here are some of the features in these new processors:

- Enhanced performance
- Enhanced Intel® Deep Learning Boost with VNNI
- More Intel® Ultra Path Interconnect (UPI) links
- Increased DDR4 memory speed and capacity (2 integrated memory controllers; 4 channels per controller)
- Intel® Advanced Vector Extensions (Intel® AVX)
- Intel® Security Essentials supporting Intel® Security Libraries for Data Center (Intel® SecL-DC)
- Intel® Speed Select Technology (Intel® SST)
- <span id="page-2-2"></span>• Support for Intel® Optane™ Persistent Memory 200 series

## 2. Hardware Configuration

## <span id="page-2-3"></span>2.1. DIMM Slot Configuration

 $\boxtimes$  Populate all memory channels with the fastest DIMM speed supported by the platform.

Intel 3rd Generation Xeon Scalable processors supports 8 memory channels per processor. Every memory channel should be occupied by at least one DIMM. Use identical dual-rank, registered DIMMS for all memory slots. Dual-rank DIMMs will perform better than single rank DIMMs. DIMM speed should be the fasted speed supported by the platform.

At the same memory speed, 2 DIMMs per channel may perform slightly better than 1 DIMM per channel, if memory speed is not reduced by using more than 1 DIMM.

Do not use Intel® Optane™ memory for HPC benchmarks.

## <span id="page-3-0"></span>2.2. Memory Size

Most HPC applications and benchmarks will benefit from larger physical memory size. Specific requirements will be determined by the application. As an example, each cluster node running the GROMACS or LAMMPS molecular dynamics codes should have a minimum 96 GB of RAM installed. Following memory population guidelines and using one 16-GB DDR4 DIMM in each memory channel would provide a total 256GB of RAM for a 2-socket system.

## <span id="page-3-1"></span>2.3. Memory Errors

A repeating, corrected memory error will reduce performance. If memory correction is enabled, check **dmsg** or the system event log to confirm there are no corrected memory events and replace any DIMMs that show repeated memory errors.

## <span id="page-3-2"></span>2.4. BIOS Settings

Enable Sub-NUMA Clusters, enable One-way IMC Interleave, and set power profiles to "Performance"

CPU Power and Performance Policies and Fan Profiles should always be set to "Performance".

Enable Turbo Mode. It is unlikely to improve HPC application results due to high CPU utilization, but it will not reduce performance. You may disable it if performance metrics for a benchmark run must be consistent with previous runs.

The recommended setting for hyper-threading (SMT or Symmetric Multi-Threading) is enabled; however, performance benefits will vary for each application. For some applications, a small decrease in performance may be observed. It is recommended to evaluate hyper-threading performance for the applications that you will use. For the STREAM benchmark specifically, the recommended setting for hyper-threading is Disabled.

## 2.4.1. Recommended settings.

Use optimized configuration settings and recommended values. Default values are noted by an asterisk (\*).

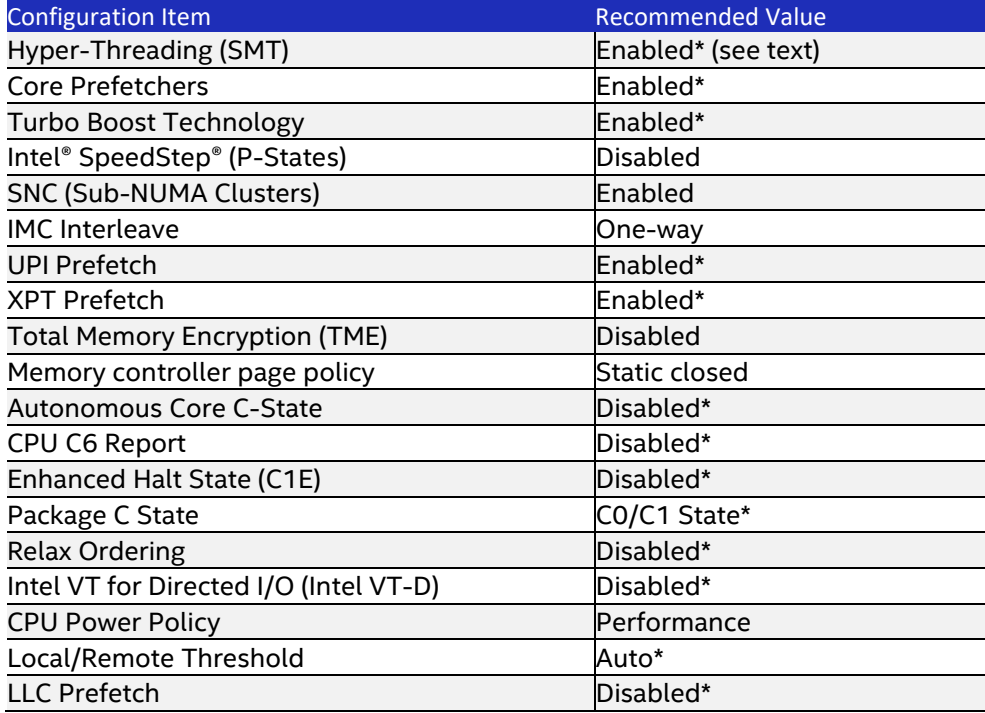

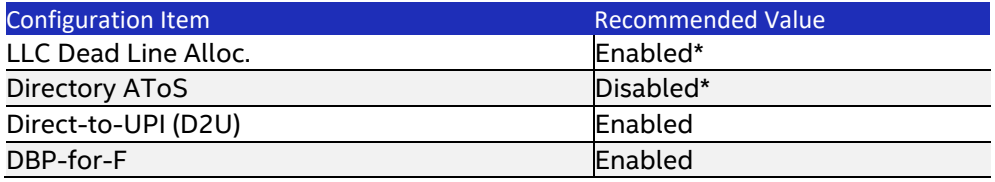

## 2.4.2. Description of Settings

## **Sub-NUMA Cluster (SNC)**

SNC is a feature that provides similar localization benefits as Cluster-On-Die (COD), a feature found in previous processor families, without some of COD's downsides. SNC breaks up the last level cache (LLC) into disjoint clusters based on address range, with each cluster bound to a subset of the memory controllers in the system. SNC improves average latency to the LLC and is a replacement for the COD feature found in previous processor families.

For all HPC applications, both SNC and XPT/UPI prefetch should be enabled. This will set two clusters per socket and utilize LLC capacity more efficiently and reduces latency due to core/IMC proximity.

## **Integrated Memory Controller (IMC) Interleaving**

This controls the interleaving between the Integrated Memory Controllers (IMCs). If SNC is enabled, IMC Interleaving is set to one-way, and there will be no interleaving.

## **XPT (eXtended Prediction Table) Prefetch**

Extended prediction table (XPT) Prefetch is a new capability that is designed to reduce local memory access latency. XPT Prefetch is an "LLC miss predictor" in each core that will issue a speculative DRAM read request in parallel to an LLC lookup, but only when XPT predicts a "miss" from the LLC lookup.

#### **Ultra-Path Interconnect (UPI) Prefetch**

UPI Prefetch is another new capability that is designed to reduce remote memory access latency. The UPI controller issues a UPI Prefetch, also in parallel to an LLC lookup, to the memory controller when a remote read arrives to the home socket.

## **Direct-to-UPI (D2U or D2K)**

D2U is a latency-saving feature for remote read transactions. With D2U enabled, the IMC will send the data directly to the UPI instead of going through the Caching and Home Agent (CHA), reducing latency. Keep enabled, although workloads that are highly NUMA-optimized or that use high levels of memory bandwidth are less likely to be affected by disabling D2U.

#### **DBP-for-F**

DBP-for-F is a new feature that can benefit multi-threaded workloads, but workloads that are single-threaded could experience lower performance.

## <span id="page-4-0"></span>**3. Linux Optimizations**

## <span id="page-4-1"></span>**3.1. Virtual Machines**

Running applications inside of a virtual machine will reduce performance, although the reduction may be small. Performance impact is dependent on the hypervisor and the configuration used. Do not execute HPC benchmarks in a virtual machine.

## <span id="page-5-0"></span>3.2. Network Configuration

Many HPC applications are fine-grained, requiring more frequent inter-process communication with smaller payloads. As a result, performance is dependent more on communication latency than on bandwidth. High-performance fabrics are used to minimize message latency.

For maximum performance, use one fabric host controller per CPU. In a server, each PCIe expansion slot is associated with one of the CPUs. Install the fabric host controllers so that each CPU is associated with its own fabric host controller. You will need to consult the system board technical specification to determine PCIe lane assignment.

Fabric performance may be further enhanced using multiple links (dual-rail or multi-rail). For many, bandwidth needs are limited and using multi-rail does not benefit performance.

## <span id="page-5-1"></span>3.3. Disk Configuration

Disk configuration has little to no impact on benchmark performance, including HPL, HPCG, or STREAM.

Storage requirements for other HPC applications

## <span id="page-5-2"></span>3.4. CPU Configuration

Before running benchmarks, all CPUs should be set to performance mode. For example, to use the **cpupower** utility, run

cpupower -c all frequency-set --governor performance

## <span id="page-5-3"></span>3.5. Services

## $\boxtimes$  Disable all unnecessary services and cron jobs.

When running HPC benchmarks, do not run them as a job using a batch scheduler or resource manager, and those services should be disabled until the benchmark is complete. Make certain that no other users are logged into any systems that will be used during the benchmark.

## <span id="page-5-4"></span>**4. Application Settings**

## <span id="page-5-5"></span>4.1. Development Environment

 $\boxtimes$  Build and execute applications using the latest Intel® oneAPI HPC Toolkit.

Intel® oneAPI Toolkits enable the development with a unified toolset, allowing developers to deliver applications and solutions across CPU, GPU, and FPGA architectures. The Intel® oneAPI HPC Toolkit delivers what's needed to build, analyze, optimize, and scale HPC applications with the latest techniques in vectorization, multithreading, multi-node parallelization, and memory optimization. The HPC toolkit is an add-on to the Intel® oneAPI Base Toolkit, which is required.

The oneAPI Toolkits are available for installation using a local installer, or through online APT and YUM repositories. To

install the latest toolkit, go to <https://software.intel.com/content/www/us/en/develop/tools/oneapi/hpc-toolkit/download.html>

## 4.1.1. Intel<sup>®</sup> oneAPI Math Kernel Library (oneMKL)

The oneMKL provides enhanced math routines and libraries, such as BLAS, LAPACK, sparse solvers, fast Fourier transforms (FFT), random number generator functions (RNG), summary statistics, data fitting, and vector math. Use of oneMKL is recommended for optimal performance of HPC applications and benchmarks.

The library is included in the Intel® oneAPI Base Toolkit, but oneMKL support for Intel® MPI library or Intel® Fortran Compilers requires the Intel® oneAPI HPC Toolkit.

## 4.1.2. Intel MPI Library

Use Intel MPI Library minimum version 2021.2.0. MPI applications should be compiled with this version using compilers and libraries from Intel oneAPI toolkit 2021.2.0 or later.

## <span id="page-6-0"></span>4.2. User Environment

## 4.2.1. Intel<sup>®</sup> Hyper-Threading Technology

For OpenMP based applications that do not benefit from using simultaneous multi-threaded cores, make sure that the number of OpenMP threads do not exceed the available number of physical cores on the system. OpenMP threads are controlled by setting the OMP\_NUM\_THREADS environment variable.

Also set the appropriate thread to core affinity, based on how Hyper-Threading is enabled on the server.

If Hyper-Threading is enabled:

#### export KMP AFFINITY=granularity=fine, compact, 1,0

If Hyper-Threading is disabled:

export KMP\_AFFINITY=compact

## 4.2.2. Multi-Rail Omni-Path Fabric

If your system is configured with Omni-Path fabric and multiple links, enable multi-rail communication. Set the variable PSM2\_MULTIRAIL equal to the number of cable links on each host controller. By default, it is set to 1.

## <span id="page-6-1"></span>4.3. Benchmark Optimization

Optimized settings for HPC benchmarks may differ from applications.

## 4.3.1. HP LINPACK

Optimum tuning of the HP LINPACK benchmark uses custom configuration that may impact performance of other benchmarks and applications. For that reason, it is not included here. For information on tuning the HP LINPACK benchmark, contact your Intel representative.

## 4.3.2. HPCG

 $\boxtimes$  Use the Intel® Optimized HPCG benchmark included with the oneAPI Math Kernel Library

The High Performance Conjugate Gradients (HPCG) Benchmark project (http://hpcg-benchmark.org) is designed to complement the HP LINPACK (HPL) benchmark by providing metrics that more closely match a different and broad set of important applications. It is designed to measure the performance of

- Sparse matrix-vector multiplication.
- Vector updates.
- Global dot products.
- Local symmetric Gauss-Seidel smoother.
- Sparse triangular solver

The Intel® Optimized HPCG benchmark provides an implementation of the HPCG benchmark optimized for Intel® Xeon® processors with support for the latest processor technologies, including Intel® Advanced Vector Extensions (Intel® AVX), Intel® Advanced Vector Extensions 2 (Intel® AVX2), Intel® Advanced Vector Extensions 512 (Intel® AVX-512).

The benchmark can be found in the "/benchmarks/hpcg" subdirectory under the oneAPI MKL installation. To prepare the benchmark, follow the instructions at

[https://software.intel.com/content/www/us/en/develop/documentation/onemkl-linux-developer-guide/top/intel-math](https://software.intel.com/content/www/us/en/develop/documentation/onemkl-linux-developer-guide/top/intel-math-kernel-library-benchmarks/intel-optimized-high-performance-conjugate-gradient-benchmark/getting-started-with-intel-optimized-hpcg.html) [-kernel-library-benchmarks/intel-optimized-high-performance-conjugate-gradient-benchmark/getting-started-with-int](https://software.intel.com/content/www/us/en/develop/documentation/onemkl-linux-developer-guide/top/intel-math-kernel-library-benchmarks/intel-optimized-high-performance-conjugate-gradient-benchmark/getting-started-with-intel-optimized-hpcg.html) [el-optimized-hpcg.html](https://software.intel.com/content/www/us/en/develop/documentation/onemkl-linux-developer-guide/top/intel-math-kernel-library-benchmarks/intel-optimized-high-performance-conjugate-gradient-benchmark/getting-started-with-intel-optimized-hpcg.html)

Use the Scalable processor optimized binary **xhpcg\_skx**. The Intel Optimized HPCG package also includes the source code necessary to build these versions of the benchmark for other MPI implementations. Also note that:

- Small problem sizes will produce very good results. However, the problem size must be large enough so that it will not fit into cache; otherwise it is considered an invalid run. It should occupy a minimum 25% of physical memory. Optimum local dimension grid size will need to determine through practical evaluation.
- Longer runtimes beyond the required 3600s runtime do not appear to impact performance.
- Best results are obtained when using from 1 to 1.25 MPI process per total core count and 12 to 16 OpenMP threads per MPI process. The optimal configuration will need to be determined through experimentation. Skip SMT cores when assigning threads.

## **4.3.3. STREAM**

The STREAM benchmark is a simple, synthetic benchmark designed to measure sustainable memory bandwidth (in MB/s) and a corresponding computation rate for four simple vector kernels (Copy, Scale, Add and Triad). It is also part of the HPCC benchmark suite. Its source code is freely available from [http://www.cs.virginia.edu/stream/.](http://www.cs.virginia.edu/stream/) It measures:

- Sustainable memory bandwidth
- Corresponding computation rate for a simple vector kernel

The general rule for STREAM is that each array must be at least four times (4×) the sum of all last-level caches used in the run. STREAM may be run in its standard form, or it may be optimized. When optimized, results must be identified as such (see the STREAM FAQ at http://www.cs.virginia.edu/stream/ref.html).

For instructions on how to obtain the best performance of the standard STREAM benchmark on Intel processors, see <https://software.intel.com/content/www/us/en/develop/articles/optimizing-memory-bandwidth-on-stream-triad.html>

## <span id="page-8-0"></span>**5. References**

## <span id="page-8-1"></span>5.1. numactl

The **numactl** tool can be used to view the configuration and status of the NUMA node of the current server. For example, CPU core count, memory size of each node, and the distance between different nodes. The process can be bound to the specified CPU core through this tool, and the specified CPU core will run the corresponding process.

## **Figure: numactl sample output**

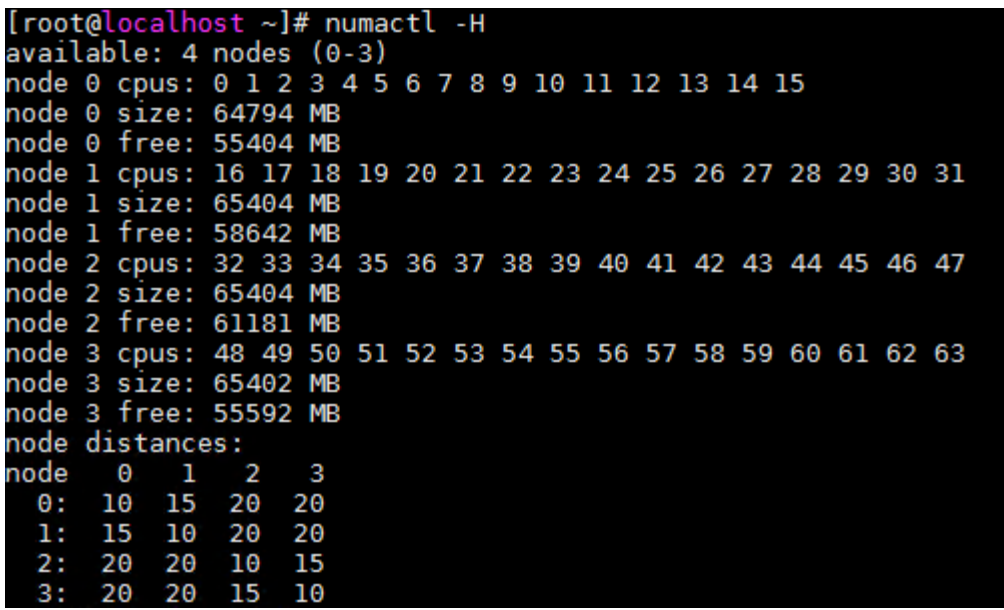

## 5.1.1. numastat

You can view the of the status of current NUMA nodes using **numastat**. This includes local and remote memory access by CPU cores.

## **Figure: numastat sample output**

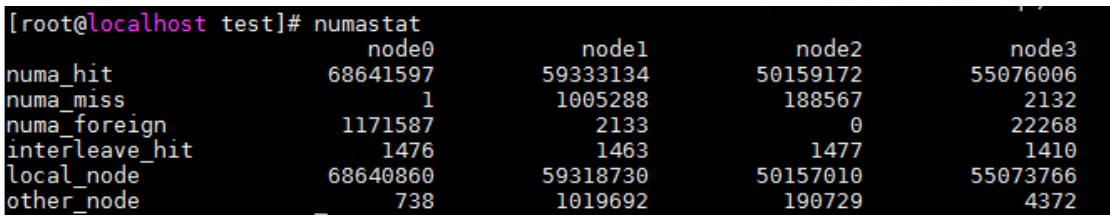

## <span id="page-8-2"></span>**5.2. PCM**

The Processor Count Monitor (PCM) can be used to monitor performance indicators of the Intel CPU core. PCM is often used to monitor the bandwidth of persistent memory. The tool can be downloaded from [https://github.com/opcm/pcm.](https://github.com/opcm/pcm)

## **Figure: PCM example of monitoring persistent memory bandwidth**

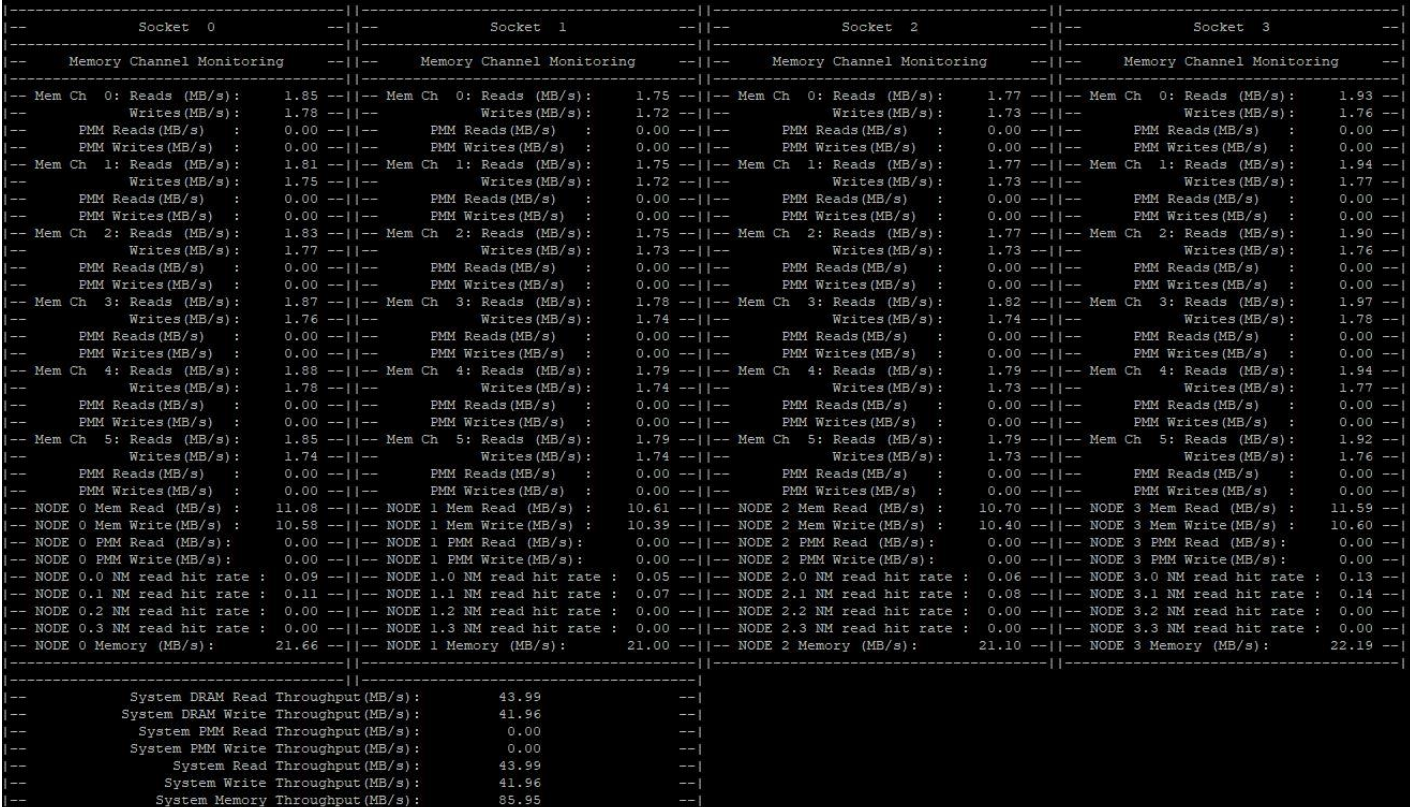

#### **Notices & Disclaimers**

Intel technologies may require enabled hardware, software or service activation.

No product or component can be absolutely secure.

Your costs and results may vary.

Code names are used by Intel to identify products, technologies, or services that are in development and not publicly available. These are not "commercial" names and not intended to function as trademarks

The products described may contain design defects or errors known as errata which may cause the product to deviate from published specifications. Current characterized errata are available on request.

© Intel Corporation. Intel, the Intel logo, and other Intel marks are trademarks of Intel Corporation or its **subsidiaries. Other names and brands may be claimed as the property of others.**